## **УТВЕРЖДАЮ**

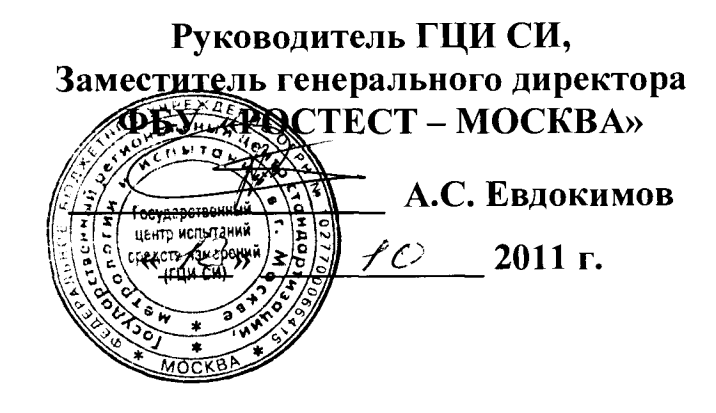

# Анализаторы сигналов MS2830A-044, MS2830A-045

# МЕТОДИКА ПОВЕРКИ MIT PT 1610-2011

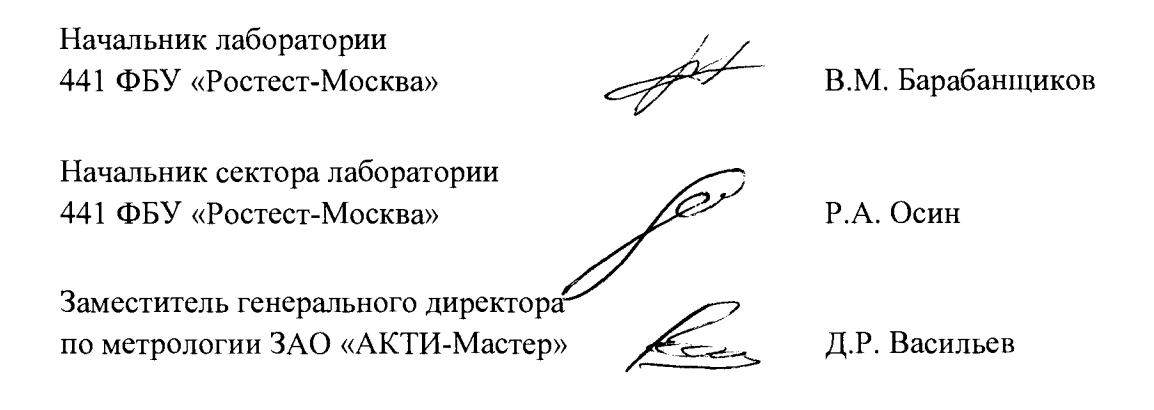

г. Москва 2011

#### **ВВЕДЕНИЕ**

Настоящая методика поверки распространяется на анализаторы сигналов MS2830A-044, MS2830A-045 (далее – приборы) фирмы "Anritsu Corporation" (Япония), и устанавливает методы и средства их поверки.

Интервал между поверками – 1 год.

## **1 ОПЕРАЦИИ ПОВЕРКИ**

При проведении поверки должны быть выполнены операции, указанные в таблице 1.

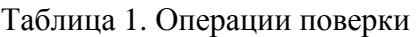

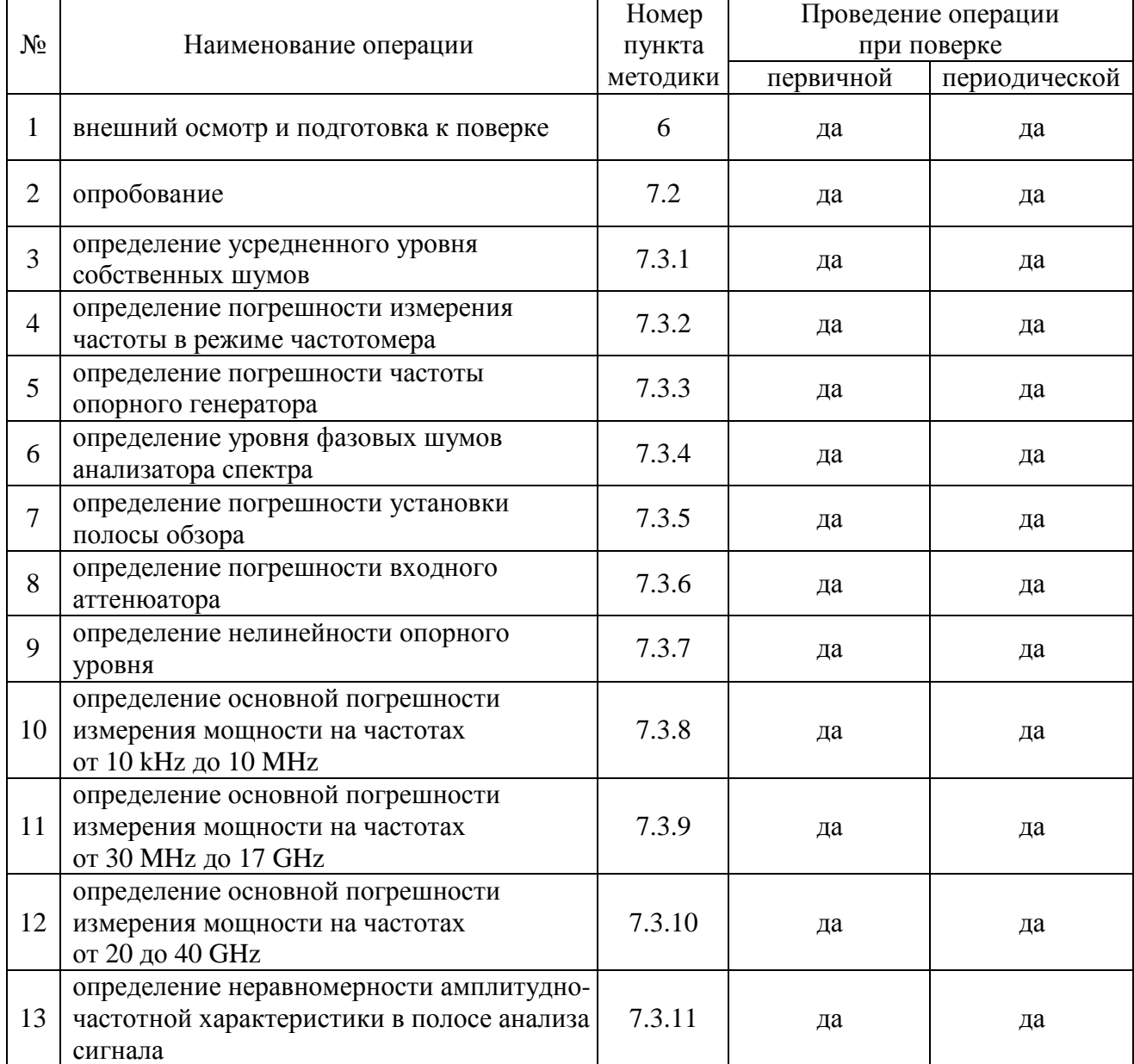

## **2 СРЕДСТВА ПОВЕРКИ**

2.1 При проведении поверки должны применяться средства поверки, указанные в таблице 2.

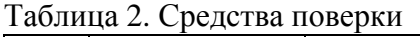

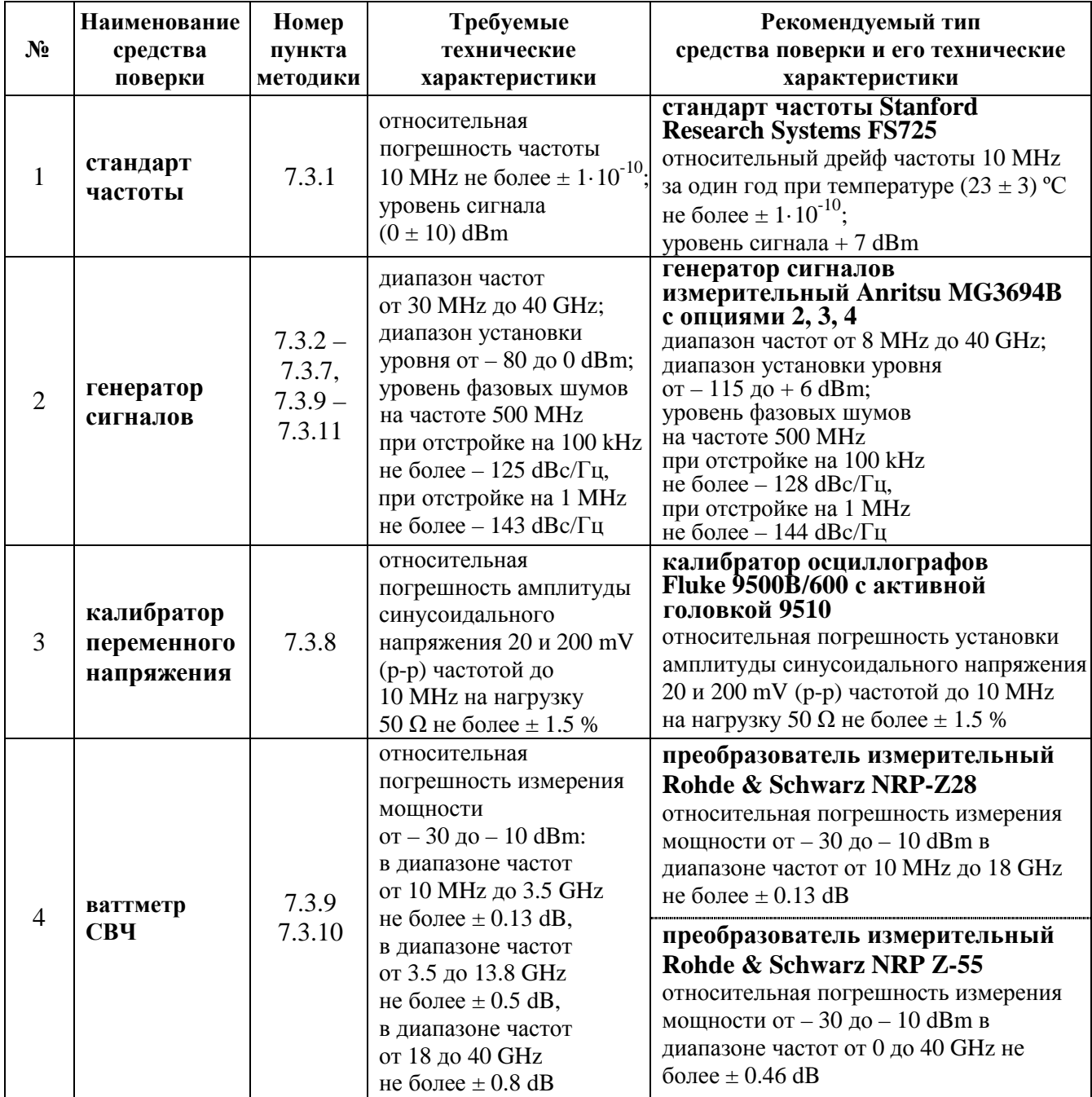

2.2 Вместо указанных в таблице 2 средств поверки разрешается применять другие аналогичные средства поверки, обеспечивающие требуемые технические характеристики.

2.3 Применяемые средства поверки должны быть исправны, эталонные средства измерений поверены и иметь свидетельства о поверке.

2.4 При выполнении операций следует использовать принадлежности (кабели, адаптеры) в зависимости от типа разъемов прибора и типа разъемов средств поверки

### **3. ТРЕБОВАНИЯ К КВАЛИФИКАЦИИ ПОВЕРИТЕЛЕЙ**

К проведению поверки допускаются лица, имеющие высшее или среднетехническое образование, практический опыт в области радиотехнических измерений, и аттестованные в соответствии с ПР50.2.012-94.

### **4. ТРЕБОВАНИЯ БЕЗОПАСНОСТИ**

4.1. При проведении поверки должны быть соблюдены требования безопасности в соответствии с ГОСТ 12.3.019-80.

4.2. Во избежание несчастного случая и для предупреждения повреждения поверяемого прибора необходимо обеспечить выполнение следующих требований:

- подсоединение поверяемого прибора к сети должно производиться сетевым кабелем из комплекта прибора;

- заземление поверяемого прибора и средств поверки должно производиться посредством заземляющего провода сетевого кабеля;

- запрещается подавать на вход прибора сигнал с уровнем, превышающим максимально допускаемое значение;

- запрещается работать с поверяемым прибором при снятых крышках или панелях;

- запрещается работать с прибором в условиях температуры и влажности, выходящих за пределы рабочего диапазона, а также при наличии в воздухе взрывоопасных веществ;

- запрещается работать с прибором в случае обнаружения его повреждения.

### **5. УСЛОВИЯ ОКРУЖАЮЩЕЙ СРЕДЫ ПРИ ПОВЕРКЕ**

При проведении поверки должны соблюдаться следующие условия окружающей среды:

- температура воздуха  $23 \pm 2$  °C;
- относительная влажность воздуха 30 … 80 %;
- атмосферное давление 84 … 106.7 kPa.

### **6. ВНЕШНИЙ ОСМОТР И ПОДГОТОВКА К ПОВЕРКЕ**

#### **6.1. Внешний осмотр**

- 6.1.1. При проведении внешнего осмотра проверяются:
- чистота и исправность разъемов;
- отсутствие механических повреждений корпуса и ослабления крепления элементов конструкции (определяется на слух при наклонах прибора);
- сохранность органов управления, четкость фиксации их положений;
- комплектность прибора.

6.1.2. При наличии дефектов или повреждений, препятствующих нормальной эксплуатации поверяемого прибора, его направляют в ремонт.

#### **6.2. Подготовка к поверке**

6.2.1. Перед началом работы поверитель должен изучить руководство по эксплуатации поверяемого прибора, а также руководства по эксплуатации применяемых средств поверки.

6.2.2. Перед началом выполнения операций по определению метрологических характеристик прибора (раздел 7.3) используемые средства поверки и поверяемый прибор должны быть подключены к сети  $(220 \pm 10)$  V;  $(50 \pm 0.5)$  Hz и выдержаны во включенном состоянии в соответствии с указаниями руководств по эксплуатации. Минимальное время прогрева прибора 30 min.

### **7. ПРОВЕДЕНИЕ ПОВЕРКИ**

#### **7.1. Общие указания по проведению поверки**

7.1.1. В процессе выполнения операций результаты измерений заносятся в протокол поверки. Полученные результаты должны укладываться в пределы допускаемых значений, которые указаны в таблицах настоящего раздела документа.

При получении отрицательных результатов по какой-либо операции необходимо повторить операцию.

При повторном отрицательном результате прибор следует направить в сервисный центр для проведения регулировки и/или ремонта.

7.1.2. В настоящем документе наименования клавиш на лицевой панели прибора обозначены в квадратных скобках (например, [Frequency]), функциональных клавиш (с правой стороны дисплея) – подчеркнутым шрифтом (например, Center), разъемов – кавычками (например, "RF Input").

#### **7.2 Опробование**

7.2.1 Подсоединить прибор к сети 220 V; 50 Hz сетевым кабелем из комплекта прибора.

7.2.2 Включить прибор нажатием клавиши [Power].

В течение примерно 4 min должна осуществиться загрузка программного обеспечения, по завершении которой прибор будет готов к работе.

После завершения процедуры загрузки не должны появиться сообщения об ошибках.

7.2.3 Нажать клавиши

[System Config], Option Information.

Записать в протокол список установленных опций, существенных для выполнения операций поверки, в форме таблицы:

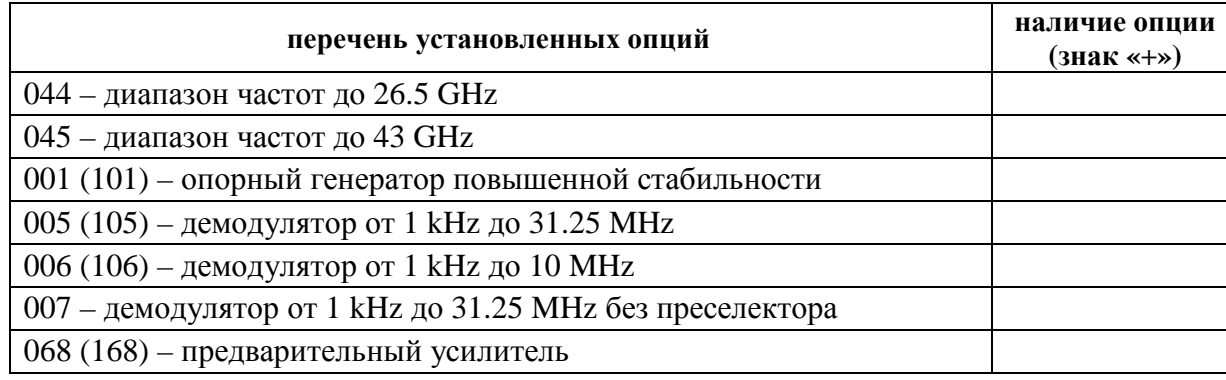

МS2830А-044/045. МП РТ 1610-2011. Методика поверки. 12.10.2011 стр. 5 из 27

7.2.4 Вернуться в основное меню [System Config] и выбрать

System Information, Software Version View.

Записать идентификационный номер версии программного обеспечения (Package Version), отображенный в правом верхнем углу окна, в таблицу 7.2.

7.2.5 Соединить кабелем BNC(m,m) выход "Buffer Out" на задней панели прибора с входом "RF Input" прибора.

Сделать установки на приборе:

[Preset], Preset [Amplitude], Reference Level 10 dBm [Frequency], Center 10 MHz [Span] 10 kHz [BW], RBW Manual 100 Hz; VBW Manual 10 Hz

На дисплее должен наблюдаться сигнал, при этом маркерные отсчеты должны показывать частоту 10 MHz и уровень не менее 0 dBm.

Записать результаты проверки в таблицу 7.2.

Таблица 7.2 Опробование

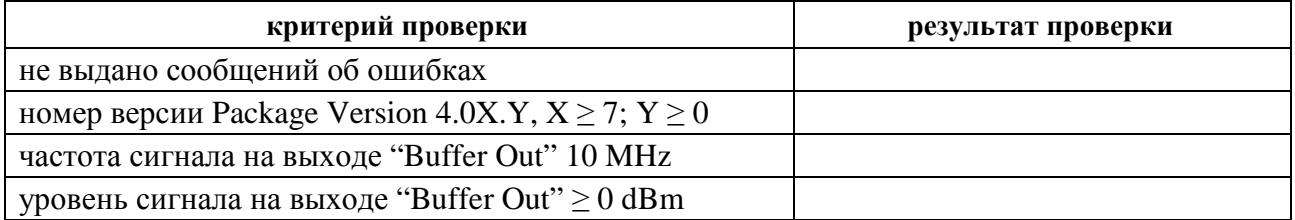

Результаты опробования считать положительными, если они соответствуют критериям проверки, указанным в таблице 7.2.

### **7.3 Определение метрологических характеристик**

Перед выполнением измерений выполнить начальную установку и автоподстройку прибора:

[SPA]

[Preset], Preset

[Cal], SIGANA All

После завершения процедуры автоподстройки будет выдано сообщение "[CAL ALL] Completed".

Нажать клавишу Close.

### **7.3.1 Определение усредненного уровня собственных шумов**

7.3.1.1 Присоединить к входу "RF Input" прибора согласованную нагрузку.

7.3.1.2 Выполнить установки на приборе:

[Preset], Preset [Amplitude], Reference Level – 100 dBm; Attenuator Manual 0 dB [Frequency], Center 100 kHz [Span] 300 Hz [BW], RBW Manual 1 Hz [Trace], Storage Mode Average, Storage Count10; Detection Sample [Peak Search], Threshold Level – 134 dBm

7.3.1.3 Запустить развертку нажатием клавиши [Single].

Дождаться, когда закончится усреднение по 10-ти циклам развертки (количество выполненных циклов отображается в левом нижнем углу дисплея в окне "Avg").

Убедиться в том, что зеленая пороговая линия находится выше шумовой дорожки.

7.3.1.4 Вращением плавной ручки переместить пороговую линию на середину шумовой дорожки, игнорируя отдельные выбросы.

Записать в столбец 2 таблицы 7.3.1.1 отсчет "Threshold Level" для данной частоты.

7.3.1.5 Установить на приборе следующее значение центральной частоты, указанной в столбце 1 таблицы 7.3.1.1, соответствующее ему значение порога "Threshold Level", указанное в столбце 3 таблицы, и запустить развертку:

[Frequency], Center {F} [Peak Search], Threshold  ${L}$ [Single]

7.3.1.6 Выполнить действия по пунктам 7.3.1.3, 7.3.1.4.

7.3.1.7 Выполнить действия по пунктам 7.3.1.5, 7.3.1.3, 7.3.1.4 для остальных значений частоты, указанных в столбце 1 таблицы 7.3.1.1.

| Измеренное значение<br>уровня шума,<br>dBm       | Верхний предел<br>допускаемых значений<br>уровня шума<br>(Threshold Level) {L},<br>dBm |                                            |  |
|--------------------------------------------------|----------------------------------------------------------------------------------------|--------------------------------------------|--|
|                                                  | без опции<br>068 (168)                                                                 | с опцией<br>068 (168)<br><b>Preamp Off</b> |  |
| $\overline{2}$                                   | 3                                                                                      |                                            |  |
|                                                  | $-134$                                                                                 | $-134$                                     |  |
|                                                  | $-144$                                                                                 | $-144$                                     |  |
|                                                  | $-153$                                                                                 | $-153$                                     |  |
|                                                  | $-150$                                                                                 | $-150$                                     |  |
|                                                  | $-147$                                                                                 | $-147$                                     |  |
|                                                  | $-144$                                                                                 | $-144$                                     |  |
|                                                  | $-151$                                                                                 | $-147$                                     |  |
|                                                  | $-149$                                                                                 | $-145$                                     |  |
|                                                  | $-146$                                                                                 | $-141$                                     |  |
| следующие значения только для модели MS2830A-045 |                                                                                        |                                            |  |
|                                                  | $-146$                                                                                 | $-141$                                     |  |
|                                                  | $-144$                                                                                 | $-135$                                     |  |
|                                                  |                                                                                        |                                            |  |

Таблица 7.3.1.1. Усредненный уровень собственных шумов без предварительного усилителя или Preamp Off

7.3.1.8 Для прибора без опции предварительного усилителя 068 (168) перейти к пункту 7.3.1.10.

Для прибора с опцией предварительного усилителя включить предусилитель, для чего нажать клавиши

[Amplitude], Pre-Amp On.

7.3.1.9 Выполнить аналогичные действия по пунктам 7.3.1.5, 7.3.1.3, 7.3.1.4 для всех значений частоты, указанных в столбце 1 таблицы 7.3.1.2.

Записывать отсчеты "Threshold Level" в столбец 2 таблицы 7.3.1.2.

7.3.1.10 Отсоединить нагрузку от входа прибора.

| Центральная<br>частота $\{F\}$                   | Измеренное значение<br>уровня шума,<br>dBm | Верхний предел<br>допускаемых значений<br>уровня шума<br>(Threshold Level) {L}, dBm |  |  |
|--------------------------------------------------|--------------------------------------------|-------------------------------------------------------------------------------------|--|--|
|                                                  | 2                                          | 3                                                                                   |  |  |
| 1 MHz                                            |                                            | $-156$                                                                              |  |  |
| 999 MHz                                          |                                            | $-163$                                                                              |  |  |
| 1999 MHz                                         |                                            | $-161$                                                                              |  |  |
| 3499 MHz                                         |                                            | $-159$                                                                              |  |  |
| 5999 MHz                                         |                                            | $-155$                                                                              |  |  |
| 9999 MHz                                         |                                            | $-160$                                                                              |  |  |
| 13499 MHz                                        |                                            |                                                                                     |  |  |
| 18299 MHz                                        |                                            | $-158$                                                                              |  |  |
| 26499 MHz                                        |                                            | $-156$                                                                              |  |  |
| следующие значения только для модели MS2830A-045 |                                            |                                                                                     |  |  |
| 33999 MHz                                        |                                            | $-156$                                                                              |  |  |
| 39999 MHz                                        |                                            | $-150$                                                                              |  |  |

Таблица 7.3.1.2. Усредненный уровень собственных шумов с опцией предварительного усилителя 068 (168)

### **7.3.2 Определение погрешности измерения частоты в режиме частотомера**

7.3.2.1 Выполнить соединение оборудования по схеме, показанной на рисунке 1.

Используя соответствующие адаптеры, соединить кабелем СВЧ вход "RF Input" прибора с выходом "RF Output" генератора сигналов.

Соединить кабелем BNC выход "10 MHz OUT" на задней панели генератора сигналов с входом "Ref Input" на задней панели прибора.

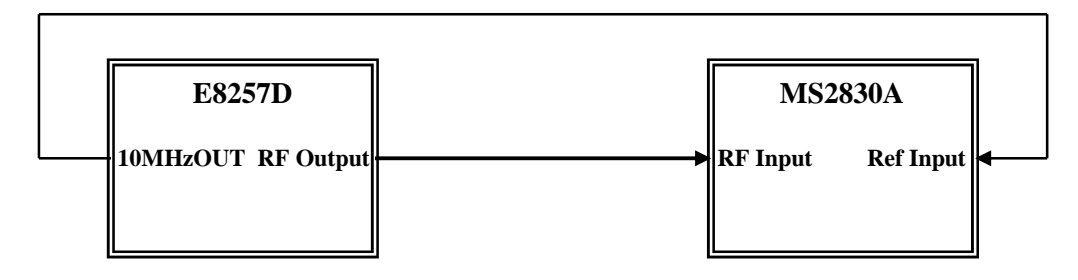

Рисунок 1

7.3.2.2 Выполнить установки на генераторе:

[Frequency] 1 MHz [Amplitude] – 10 dBm 7.3.2.3 Сделать установки на приборе:

[Preset], Preset [Amplitude], Reference Level 0 dBm [Frequency], Center 1 MHz [Span] 10 kHz [BW], RBW Manual 100 Hz; VBW Manual 10 Hz

7.3.2.4 Ввести на приборе режим частотомера и сделать установки:

[Marker], Frequency Count On; Gate Time 1s

Записать отсчет частоты "Cnt" в столбец 3 таблицы 7.3.2.

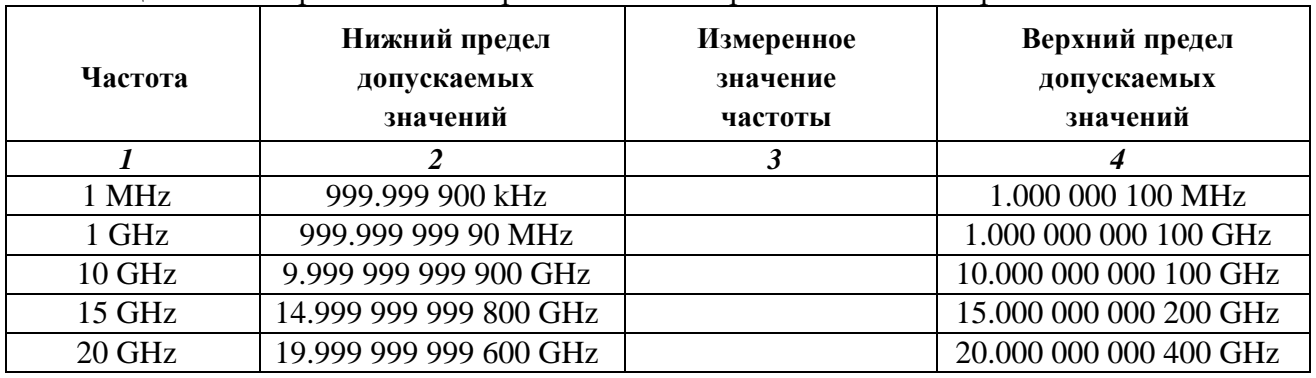

Таблица 7.3.2. Погрешность измерения частоты в режиме частотомера

7.3.2.5 Устанавливать частоту на генераторе и соответствующую центральную частоту на приборе, как указано в столбце 1 таблицы 7.3.2.

Записывать отсчеты частоты "Cnt" в столбец 3 таблицы 7.3.2.

### **7.3.3 Определение погрешности частоты и подстройка опорного генератора**

7.3.3.1 Выполнить соединение оборудования по схеме, показанной на рисунке 2.

Соединить кабелем BNC выход "10 MHz" стандарта частоты с входом синхронизации "10 MHz IN" генератора сигналов.

Используя соответствующие адаптеры, соединить кабелем СВЧ выход "RF OUTPUT" генератора сигналов с входом "RF Input" прибора.

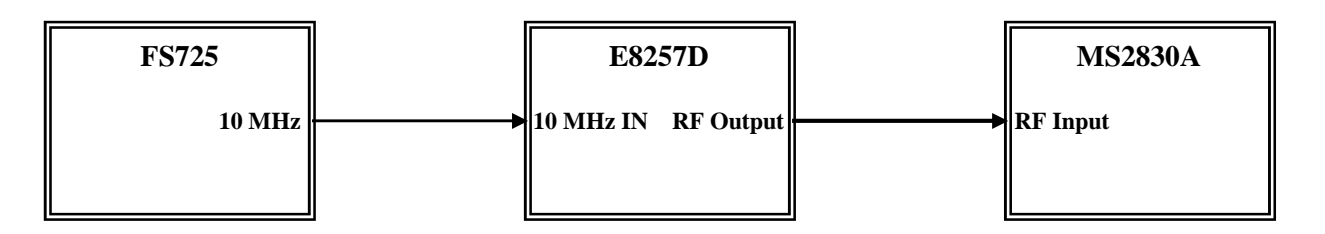

Рисунок 2

7.3.3.2 Выполнить установки на генераторе:

[Frequency] 10 GHz [Amplitude] – 10 dBm

7.3.7.3. Сделать установки на приборе:

[Preset], Preset [Amplitude], Reference Level 0 dBm [Frequency], Center 10 GHz [Span] 10 kHz [BW], RBW Manual 100 Hz; VBW Manual 10 Hz

7.3.3.4 Ввести на приборе режим частотомера и сделать установки:

[Marker], Frequency Count On; Gate Time 1s

Записать отсчет частоты "Cnt" в столбец 2 таблицы 7.3.3.

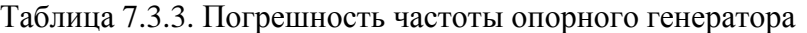

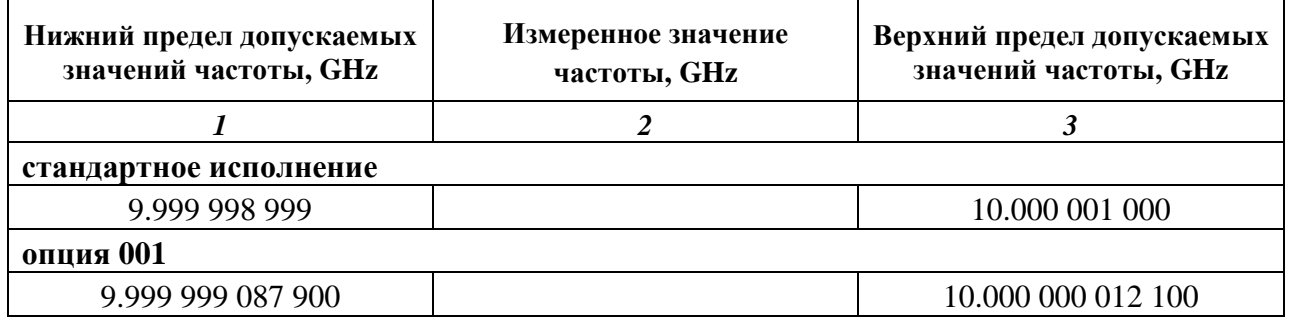

7.3.3.5 Если измеренное значение частоты выходит за пределы допускаемых значений, необходимо выполнить подстройку опорного генератора по следующей процедуре:

1) Войти в режим подстройки

[SA], Accessory, Reference Clock, Reference Clock.

2) Произвести подстройку путем ввода калибровочного числа, которое может быть выбрано от 0 до 1023. При этом следует добиться того, чтобы отсчет частоты "Cnt" был как можно ближе к точному значению 10 GHz.

Записать новый отсчет частоты "Cnt" в столбец 2 таблицы 7.3.3.

### **7.3.4. Определение уровня фазовых шумов**

7.3.4.1 Выполнить соединение оборудования по схеме, показанной на рисунке 1, как указано в пункте 7.3.2.1.

7.3.4.2 Выполнить установки на генераторе:

[Frequency] 500 MHz [Amplitude] 0 dBm

7.3.4.3 Сделать установки на приборе:

[Preset], Preset [Amplitude], Reference Level 0 dBm; Attenuator Manual 0 dB [Frequency], Center 500 MHz [Span] 250 kHz [BW], RBW Manual 10 kHz; VBW Manual 10 Hz

7.3.4.4 Подстроить уровень на генераторе сигналов так, чтобы отсчет уровня по маркеру прибора был равен (0 ± 0.05) dBm.

7.3.4.5 Выполнить на приборе установки:

[Trace], Storage Mode Average, Storage Count 10 [Marker], Zone Width 1 Hz [Marker], Delta; Active Marker: Marker 2; Relative To: Marker 1

7.3.4.6 Ввести отстройку частоты дельта-маркера 100 kHz от центральной частоты:

Zone Center  $2 = 100$  kHz

7.3.4.7 Запустить развертку нажатием клавиши [Single]. Дождаться, когда закончится усреднение по 10-ти циклам развертки (количество выполненных циклов отображается в левом нижнем углу дисплея в окне "Avg").

Записать отсчет дельта-маркера в столбец 4 таблицы 7.3.4.

7.3.4.8 Установить на приборе непрерывную развертку и параметры:

[Continuous] [Span] 2.5 MHz [BW], RBW Manual 100 kHz; VBW Manual 100 Hz [Marker]

7.3.4.9 Ввести отстройку частоты дельта-маркера 1 MHz от центральной частоты:

Zone Center  $2 = 1$  MHz

| Полоса<br>обзора<br>(SPAN) | Полоса<br>пропускания<br>(RBW) | Частота<br>дельта-<br>маркера<br>(Zone Center 2) | Отсчет<br>дельта-<br>маркера Р <sub>м</sub> ,<br>$\mathbf{dB}$ | Измеренное<br>значение<br>уровня<br><b>фазовых</b><br>шумов Р <sub>N</sub> ,<br>dBc/Hz | Верхний<br>предел<br>допускаемых<br>значений,<br>dBc/Hz |
|----------------------------|--------------------------------|--------------------------------------------------|----------------------------------------------------------------|----------------------------------------------------------------------------------------|---------------------------------------------------------|
|                            |                                |                                                  |                                                                |                                                                                        | n                                                       |
| 250 kHz                    | $10$ kHz                       | $100$ kHz                                        |                                                                |                                                                                        | $-115$                                                  |
| $2.5$ MHz                  | $100$ kHz                      | 1 MHz                                            |                                                                |                                                                                        | $-133$                                                  |

Таблица 7.3.4. Уровень фазовых шумов

7.3.4.10 Выполнить действия по пункту 7.3.4.7.

7.3.4.11 Рассчитать измеренные значения уровня  $P_N$  фазовых шумов по формуле

$$
P_N = P_M - 10lg(RBW),
$$

где Р<sub>м</sub> – отчет дельта маркера, RBW – полоса пропускания [Hz].

При RBW = 10 kHz:  $P_N = P_M - 40$ , при RBW = 100 kHz:  $P_N = P_M - 50$ 

Записать полученные значения уровня  $P_N$  фазовых шумов в столбец 5 таблицы 7.3.

#### **7.3.5. Определение погрешности установки полосы обзора**

Измерения выполняются по схеме соединений предыдущей операции.

7.3.5.1 Выполнить установки на генераторе:

[Amplitude] – 10 dBm [Frequency] 2 GHz

7.3.5.2 Сделать установки на приборе:

[Preset], Preset [Amplitude], Reference Level 0 dBm [Frequency], Center 2 GHz [Span] 10 kHz [BW], RBW Manual 300 Hz; VBW Manual 30 Hz

7.3.5.3 Установить на генераторе частоту 1.999 996 GHz.

Нажать на приборе клавишу [Peak Search] и записать отсчет частоты в нижнюю ячейку первой строки столбца 3 таблицы 7.3.5, округлив его до 1 kHz.

7.3.5.4 Установить на генераторе частоту 2.000 004 GHz.

Нажать на приборе клавишу [Peak Search] и записать отсчет частоты в нижнюю ячейку первой строки столбца 4 таблицы 7.3.5, округлив его до 1 kHz.

7.3.5.5 Выполнить действия по пунктам 7.3.5.3, 7.3.5.4 для остальных значений частоты генератора, полосы обзора, полосы пропускания и полосы видео прибора, указанных в столбцах 1 – 4 таблицы 7.3.5 для данной центральной частоты.

7.3.5.6 Установить на приборе центральную частоту 14.45 GHz.

Выполнить действия по пунктам 7.3.5.3, 7.3.5.4 для значений частоты генератора, полосы обзора, полосы пропускания и полосы видео, указанных в столбцах 1 – 4 таблицы 7.3.5 для данной центральной частоты.

7.3.5.7 Рассчитать измеренные значения полосы обзора по формуле

$$
F_S = 1.25 \cdot (F_2 - F_1),
$$

где  $F_1$  и  $F_2$  – записанные в нижних ячейках столбцов 3 и 4 отсчеты частоты.

Записать полученные значения полосы обзора в столбец 6 таблицы 7.3.5.

| Полоса<br>Полоса<br>пропускания,<br>обзора |                                  | $1$ about $\mu$ $1.5.5$ . Then point to $\mu$ is a set of $\mu$ and $\mu$<br>Частота E8257D<br>Измерение MS2830A |                             | Нижний                  | Измеренная<br>полоса обзора                                       | Верхний<br>предел       |
|--------------------------------------------|----------------------------------|----------------------------------------------------------------------------------------------------|-----------------------------|-------------------------|-------------------------------------------------------------------|-------------------------|
|                                            |                                  |                                                                                                    |                             | предел                  |                                                                   |                         |
| (SPAN)                                     | полоса видео<br><b>RBW (VBW)</b> | $F_1$ , GHz                                                                                                    | $F_2$ , GHz                 | допускаемых<br>значений | (SPAN) $F_S =$<br>1.25 $\cdot$ (F <sub>2</sub> – F <sub>1</sub> ) | допускаемых<br>значений |
| $\boldsymbol{I}$                           | 2                                | $\mathfrak{Z}$                                                                                                   | $\overline{\boldsymbol{4}}$ | $5\overline{)}$         | 6                                                                 | $\overline{7}$          |
|                                            | $Fc = 2 \text{ GHz}$             |                                                                                                    |                             |                         |                                                                   |                         |
|                                            | 300 Hz                           | 1.999 996                                                                                                    | 2.000 004                   |                         |                                                                   |                         |
| 10 kHz                                     | (30 Hz)                          |                                                                                                    |                             | 9.980 kHz               |                                                                   | 10.020 kHz              |
|                                            | 30 kHz                           | 1.999 200                                                                                                    | 2.000 800                   |                         |                                                                   |                         |
| 2 MHz                                      | (30 Hz)                          |                                                                                                    |                             | 1.9960 MHz              |                                                                   | 2.0040 MHz              |
|                                            | 100 kHz                          | 1.984 000                                                                                                    | 2.016 000                   |                         |                                                                   |                         |
| 40 MHz                                     | $(300 \text{ Hz})$               |                                                                                                    |                             | 39.920 MHz              |                                                                   | 40.080 MHz              |
|                                            | 1 MHz                            | 1.840 000                                                                                                    | 2.160 000                   |                         |                                                                   |                         |
| <b>400 MHz</b>                             | $(300 \text{ Hz})$               |                                                                                                    |                             | 399.20 MHz              |                                                                   | 400.80 MHz              |
|                                            | 3 MHz                            | 0.400 000                                                                                                    | 3.600 000                   |                         |                                                                   |                         |
| 4 GHz                                      | (300 Hz)                         |                                                                                                    |                             | 3.992 GHz               |                                                                   | 4.008 GHz               |
|                                            | $Fc = 14.45 \text{ GHz}$         |                                                                                                    |                             |                         |                                                                   |                         |
|                                            | 300 Hz                           | 14.449 996                                                                                                    | 14.450 004                  |                         |                                                                   |                         |
| 10 kHz                                     | (30 Hz)                          |                                                                                                    |                             | 9.980 kHz               |                                                                   | 10.020 kHz              |
|                                            | 30 kHz                           | 14.449 200                                                                                                    | 14.450 800                  |                         |                                                                   |                         |
| 2 MHz                                      | (30 Hz)                          |                                                                                                    |                             | 1.9960 MHz              |                                                                   | 2.0040 MHz              |
|                                            | 100 kHz                          | 14.434 000                                                                                                    | 14.466 000                  |                         |                                                                   |                         |
| 40 MHz                                     | $(300 \text{ Hz})$               |                                                                                                    |                             | 39.920 MHz              |                                                                   | 40.080 MHz              |
|                                            | 1 MHz                            | 14.290 000                                                                                                    | 14.610 000                  |                         |                                                                   |                         |
| <b>400 MHz</b>                             | (300 Hz)                         |                                                                                                    |                             | 399.20 MHz              |                                                                   | 400.80 MHz              |
|                                            | 3 MHz                            | 11.290 000                                                                                                    | 17.610 000                  |                         |                                                                   |                         |
| 7.9 GHz                                    | $(300 \text{ Hz})$               |                                                                                                    |                             | 7.8842 GHz              |                                                                   | 7.9158 GHz              |

Таблица 7.3.5. Погрешность установки полосы обзора

### **7.3.6 Определение погрешности входного аттенюатора**

Измерения выполняются по схеме соединений предыдущей операции.

7.3.6.1 Выполнить установки на генераторе:

[Amplitude] – 20 dBm [Frequency] 50 MHz

7.3.6.2 Сделать установки на приборе:

[Preset], Preset [Amplitude], Reference Level – 18 dBm, Attenuator Manual 10 dB [Frequency], Center 50 MHz [Span] 1 kHz [BW], RBW Manual 10 Hz; VBW Manual 1 Hz

7.3.6.3 Подстроить уровень на генераторе сигналов так, чтобы отсчет уровня по маркеру прибора был равен (– 20 ± 0.1) dBm.

7.3.6.4 Вести на приборе усреднение:

[Trace], Storage Mode Average 10

7.3.6.5 Запустить развертку нажатием клавиши [Single]. Дождаться, когда закончится усреднение по 10-ти циклам развертки (количество выполненных циклов отображается в левом нижнем углу дисплея в окне "Avg").

Включить дельта-маркер нажатием клавиш [Marker], Delta.

7.3.6.6 Установить ослабление входного аттенюатора прибора 0 dB нажатием клавиш [Amplitude], Attenuator 0 dB.

7.3.6.7 Запустить развертку нажатием клавиши [Single].

Дождаться, когда закончится усреднение по 10-ти циклам развертки, и записать отсчет уровня по дельта-маркеру в столбец 3 таблицы 7.3.6.

7.3.6.8 Выполнить действия по пунктам 7.3.6.6, 7.3.6.7 для остальных значений ослабления аттенюатора, указанных в столбце 2 таблицы 7.3.6 для данной частоты.

7.3.6.9 Отключить дельта-маркер при помощи клавиш [Marker], Normal. Отключить усреднения при помощи клавиш [Trace], Storage Mode Average Off. Запустить непрерывную развертку нажатием клавиши [Continuous].

7.3.6.10 Установить ослабление входного аттенюатора 10 dB:

[Amplitude], Attenuator Manual, Attenuator 10 dB

Установить следующее значение частоты генератора и центральной частоты прибора, указанное в столбце 1 таблицы 7.3.6.

MS2830A-044/045. МП РТ 1610-2011. Методика поверки. 12.10.2011 стр. 15 из 27

| Частота генератора,<br><b>MHz</b> | Ослабление входного<br>аттеню атора, dB          |                        | Пределы допускаемых<br>значений, dB |
|-----------------------------------|--------------------------------------------------|------------------------|-------------------------------------|
| $\boldsymbol{l}$                  | $\overline{2}$                                   | $\mathfrak{z}$         | $\boldsymbol{4}$                    |
|                                   | $10\,$                                           | 0.00 (опорный уровень) |                                     |
|                                   | $\boldsymbol{0}$                                 |                        |                                     |
|                                   | 20                                               |                        |                                     |
| 50                                | 30                                               |                        | ± 0.2                               |
|                                   | 40                                               |                        |                                     |
|                                   | 50                                               |                        |                                     |
|                                   | 60                                               |                        |                                     |
|                                   | 10                                               | 0.00 (опорный уровень) |                                     |
|                                   | $\overline{0}$                                   |                        |                                     |
|                                   | 20                                               |                        |                                     |
| 1000                              | 30                                               |                        | ± 0.2                               |
|                                   | 40                                               |                        |                                     |
|                                   | 50                                               |                        |                                     |
|                                   | 60                                               |                        |                                     |
|                                   | 10                                               | 0.00 (опорный уровень) |                                     |
|                                   | $\boldsymbol{0}$                                 |                        |                                     |
|                                   | 20                                               |                        |                                     |
| 3999                              | 30                                               |                        | $\pm$ 0.2                           |
|                                   | 40                                               |                        |                                     |
|                                   | 50                                               |                        |                                     |
|                                   | 60                                               |                        |                                     |
|                                   | 10                                               | 0.00 (опорный уровень) |                                     |
|                                   | $\boldsymbol{0}$                                 |                        |                                     |
|                                   | 20                                               |                        |                                     |
| 13799                             | $\overline{30}$                                  |                        | ± 0.75                              |
|                                   | 40                                               |                        |                                     |
|                                   | 50                                               |                        |                                     |
|                                   | 60                                               |                        |                                     |
|                                   | 10                                               | 0.00 (опорный уровень) |                                     |
|                                   | $\boldsymbol{0}$                                 |                        |                                     |
|                                   | 20                                               |                        |                                     |
| 26499                             | 30                                               |                        | ± 0.8                               |
|                                   | 40                                               |                        |                                     |
|                                   | 50                                               |                        |                                     |
|                                   | 60                                               |                        |                                     |
|                                   | следующие значения только для модели MS2830A-045 |                        |                                     |
|                                   | $10\,$                                           | 0.00 (опорный уровень) |                                     |
|                                   | $\boldsymbol{0}$                                 |                        |                                     |
|                                   | 20                                               |                        |                                     |
| 39999                             | 30                                               |                        | $\pm$ 1.0                           |
|                                   | 40                                               |                        |                                     |
|                                   | 50                                               |                        |                                     |
|                                   | 60                                               |                        |                                     |

Таблица 7.3.6. Погрешность входного аттенюатора

7.3.6.11 Выполнить действия по пунктам 7.3.6.3 – 7.3.6.9.

7.3.6.12 Повторить процедуру по пунктам 7.3.6.10, 7.3.6.3 – 7.3.6.8 для остальных значений частоты, указанных в столбце 1 таблицы 7.3.6.

### **7.3.7 Определение нелинейности опорного уровня**

Измерения выполняются по схеме соединений предыдущей операции.

7.3.7.1 Выполнить установки на генераторе: [Amplitude] – 80 dBm [Frequency] 29 MHz

7.3.7.3 Сделать установки на приборе:

[Preset], Preset [Amplitude], Reference Level 0 dBm; Attenuator Auto (10 dB) [Frequency], Center 29 MHz [Span] 1 kHz [BW], RBW Manual 10 Hz; VBW Manual 1 Hz [Trace], Storage Mode Average 10

7.3.7.4 Запустить развертку нажатием клавиши [Single].

Дождаться, когда закончится усреднение по 10-ти циклам развертки (количество выполненных циклов отображается в левом нижнем углу дисплея в окне "Avg").

Включить дельта-маркер нажатием клавиш [Marker], Delta.

7.3.7.5 Устанавливать клавишами [Amplitude], Reference Level значения опорного уровня, указанные в столбце 1 таблицы 7.3.7.

Каждый раз запускать развертку нажатием клавиши [Single], и после завершения усреднения по 10-ти циклам развертки записывать отсчет уровня по дельта-маркеру в столбец 2 таблицы 7.7.

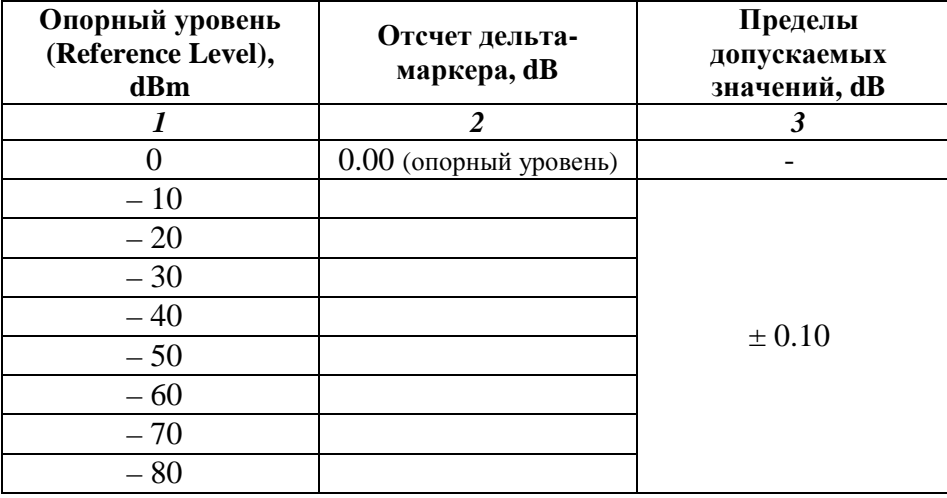

Таблица 7.3.7. Нелинейность опорного уровня

ПРИМЕЧАНИЕ: к указанному в спецификации значению ± 0.07 dB (без учета влияния собственных шумов) добавлена составляющая 0.03 dB, характеризующая возможную случайную погрешность, связанную с влиянием собственных шумов прибора.

## **7.3.8 Определение основной погрешности измерения мощности в диапазоне частот от 10 kHz до 10 MHz**

7.3.8.1 Отсоединить все кабели от прибора. Выполнить начальную установку и автоподстройку:

[Preset], Preset [Cal], SIGANA All После завершения процедуры автоподстройки нажать Close.

7.3.8.2 Выполнить соединение приборов по схеме, показанной на рисунке 3.

Используя соответствующий адаптер, присоединить выходной разъем активной головки калибратора к входу "RF Input".

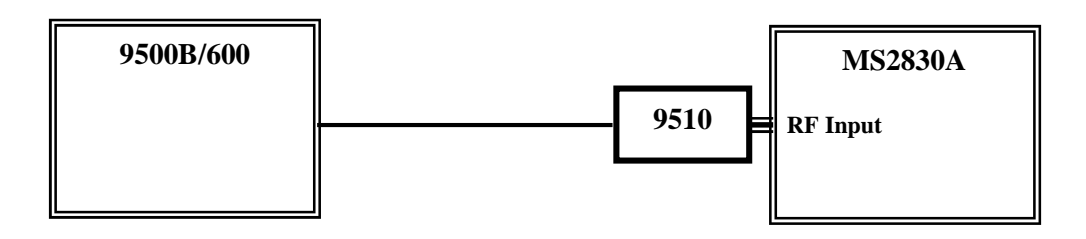

Рисунок 3

7.3.8.3 Установить на калибраторе синусоидальный сигнал, режим "Direct Mode" и параметры:

O/P Amplitude 200 mV Frequency 10 kHz

ПРИМЕЧАНИЕ: Амплитуда синусоидального сигнала 200 mV p-p соответствует уровню мощности – 10 dBm на нагрузке 50 Ω.

7.3.8.4 Сделать установки на приборе:

[Amplitude], Reference Level – 5 dBm, Attenuator Auto (10 dB) [Frequency], Center 10 kHz [Span] 1 kHz [BW], RBW Manual 30 Hz; VBW Manual 3 Hz

7.3.8.5 Записать отсчет уровня по маркеру прибора в столбец 3 таблицы 7.3.8.1.

7.3.8.6 Устанавливать значения частоты на калибраторе и центральной частоты на приборе, указанные в столбце 1 таблицы 7.3.8.1.

Записывать отсчеты уровня по маркеру прибора в столбец 3 таблицы 7.3.8.1.

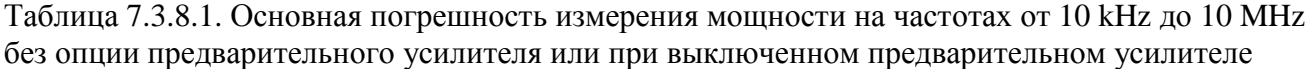

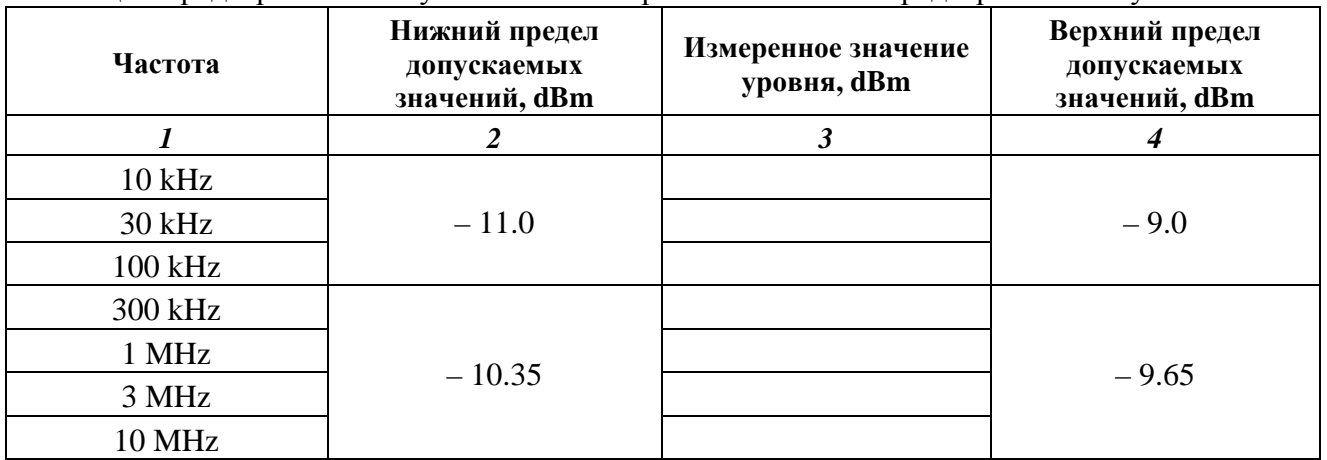

7.3.8.7 Для прибора без опции предварительного усилителя 068 (168) перейти к выполнению следующей операции.

Для прибора с опцией предварительного усилителя 068 (168) выполнить установки:

[Amplitude], Reference Level – 25 dBm; Preamp On [Frequency], Center 300 kHz

7.3.8.8 Установить амплитуду и частоту сигнала на калибраторе:

O/P Volts p-p 20 mV O/P Freq 300 kHz

ПРИМЕЧАНИЕ: Амплитуда синусоидального сигнала 20 mV p-p соответствует уровню мощности – 30 dBm на нагрузке 50 Ω.

7.3.8.9 Записать отсчет уровня по маркеру прибора в столбец 3 таблицы 7.3.8.2.

7.3.8.10 Устанавливать значения частоты на калибраторе и центральной частоты на приборе, указанные в столбце 1 таблицы 7.3.8.2.

Записывать отсчеты уровня по маркеру прибора в столбец 3 таблицы 7.3.8.2.

Таблица 7.3.8.2. Основная погрешность измерения мощности на частотах от 300 kHz до 10 MHz с опцией предварительного усилителя 068 (168)

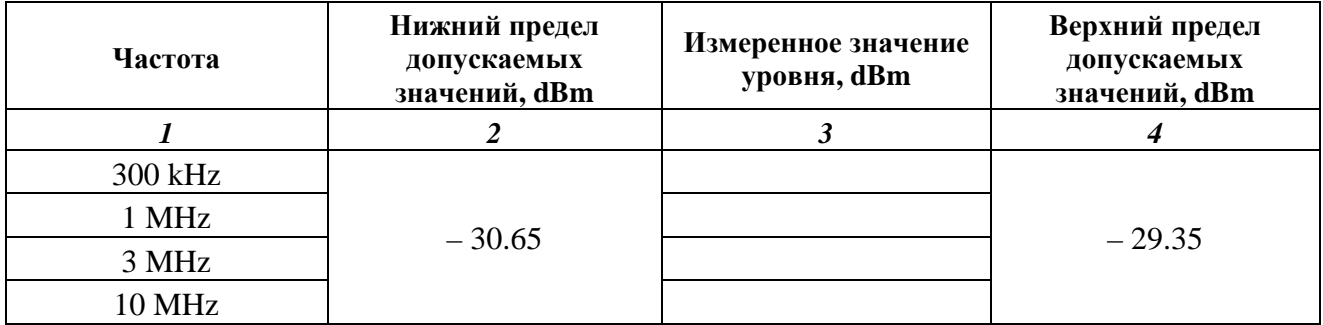

### **7.3.9 Определение основной погрешности измерения мощности в диапазоне частот от 30 MHz до 18 GHz**

7.3.9.1 Выполнить соединение приборов по схеме, показанной на рисунке 4.

Соединить кабелем BNC выход "10 MHz OUT" на задней панели генератора сигналов с входом "Ref Input" на задней панели прибора.

Используя соответствующий адаптер, присоединить на выход "RF Output" генератора сигналов разъем СВЧ кабеля эталонного ваттметра СВЧ проходящей мощности.

Соединить СВЧ разъем на корпусе эталонного ваттметра СВЧ проходящей мощности с входом "RF Input" прибора.

Подготовить ваттметр СВЧ проходящей мощности (измерительный преобразователь) к работе в соответствии с руководством по эксплуатации, подключив его интерфейсный кабель к порту USB компьютера.

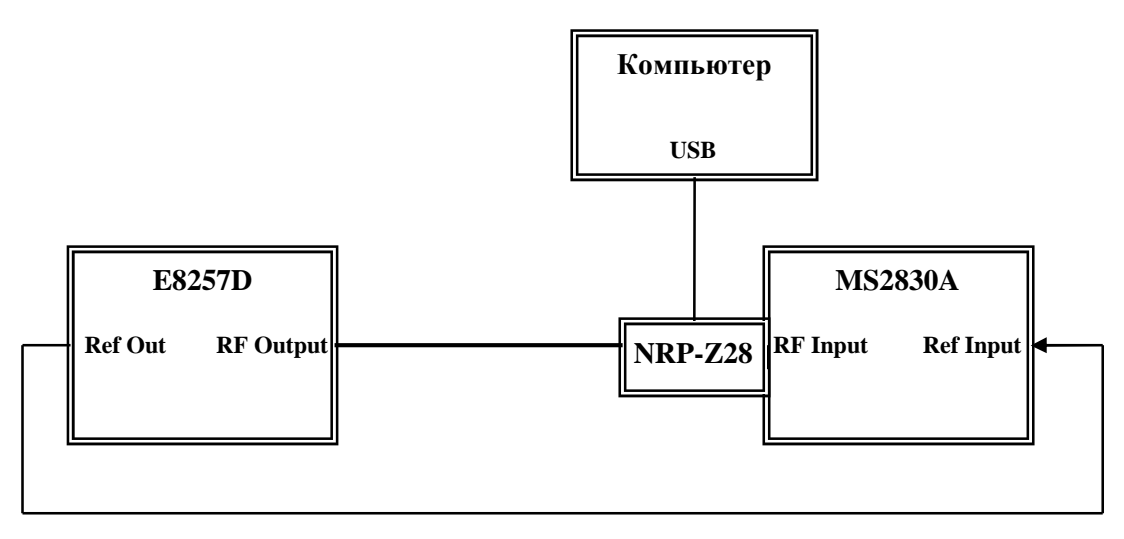

Рисунок 4

7.3.9.2 Выполнить установки на генераторе:

[Frequency] 30 MHz [Amplitude] – 10 dBm

7.3.9.3. Сделать установки на приборе:

[Amplitude], Reference Level – 5 dBm, Attenuator Manual 10 dB [Frequency], Center 30 MHz [Span] 5 kHz [BW], RBW Manual 100 Hz; VBW Manual 10 Hz

7.3.9.4 Подстроить уровень генератора таким образом, чтобы отсчет ваттметра СВЧ был равен (– 10.00  $\pm$  0.03) dBm.

Записать отсчет уровня по маркеру прибора для частоты 30 MHz в столбец 3 таблицы 7.3.9.1.

7.3.9.5 Устанавливать далее частоту генератора и центральную частоту на приборе, как указано в столбце 1 таблицы 7.3.9.1.

MS2830A-044/045. МП РТ 1610-2011. Методика поверки. 12.10.2011 стр. 20 из 27

Каждый раз подстраивать уровень генератора таким образом, чтобы отсчет измерителя мощности был равен  $(-10.00 \pm 0.03)$  dBm.

Записывать отсчеты уровня по маркеру прибора в столбец 3 таблицы 7.3.9.1.

| Частота        | Нижний предел<br>допускаемых<br>значений, dBm | Измеренное значение<br>уровня, dBm | Верхний предел<br>допускаемых<br>значений, dBm |
|----------------|-----------------------------------------------|------------------------------------|------------------------------------------------|
|                | $\overline{2}$                                | $\boldsymbol{\beta}$               | 4                                              |
| 30 MHz         |                                               |                                    |                                                |
| <b>100 MHz</b> |                                               |                                    |                                                |
| 300 MHz        | $-10.35$                                      |                                    |                                                |
| 1 GHz          |                                               |                                    | $-9.65$                                        |
| 2 GHz          |                                               |                                    |                                                |
| 3.49 GHz       |                                               |                                    |                                                |
| 4 GHz          |                                               |                                    |                                                |
| 6 GHz          |                                               |                                    |                                                |
| 7.995 GHz      | $-11.50$                                      |                                    | $-8.50$                                        |
| 10.005 GHz     |                                               |                                    |                                                |
| 12 GHz         |                                               |                                    |                                                |
| 13.79 GHz      |                                               |                                    |                                                |
| 15 GHz         | $-12.50$                                      |                                    | $-7.50$                                        |
| 16.995 GHz     |                                               |                                    |                                                |

Таблица 7.3.9.1. Основная погрешность измерения мощности на частотах от 30 MHz до18 GHz без опции предварительного усилителя или при выключенном предварительном усилителе

7.3.9.6 Для прибора без опции предварительного усилителя 068 (168) перейти к выполнению следующей операции.

Для прибора с опцией предварительного усилителя 068 (168) выполнить установки:

[Amplitude], Reference Level – 25 dBm; Preamp On [Frequency], Center 30 MHz

7.3.9.7 Выполнить установки на генераторе:

[Frequency] 30 MHz [Amplitude] – 30 dBm

7.3.9.8 Подстроить уровень генератора таким образом, чтобы отсчет измерителя мощности был равен ( $-30.00 \pm 0.03$ ) dBm.

Записать отсчет уровня по маркеру прибора в столбец 3 таблицы 7.3.9.2.

7.3.9.9 Устанавливать далее частоту генератора и центральную частоту на приборе, как указано в столбце 1 таблицы 7.3.9.2.

Каждый раз подстраивать уровень генератора таким образом, чтобы отсчет измерителя мощности был равен  $(-30.00 \pm 0.03)$  dBm.

Записывать отсчеты уровня по маркеру прибора в столбец 3 таблицы 7.3.9.2.

| Частота        | Нижний предел<br>допускаемых<br>значений, dBm | Измеренное значение<br>уровня, dBm | Верхний предел<br>допускаемых<br>значений, dBm |  |
|----------------|-----------------------------------------------|------------------------------------|------------------------------------------------|--|
|                | $\overline{2}$                                | $\boldsymbol{\beta}$               | 4                                              |  |
| 30 MHz         |                                               |                                    |                                                |  |
| <b>100 MHz</b> |                                               |                                    |                                                |  |
| 300 MHz        |                                               |                                    | $-29.35$                                       |  |
| 1 GHz          | $-30.65$                                      |                                    |                                                |  |
| 2 GHz          |                                               |                                    |                                                |  |
| 3.49 GHz       |                                               |                                    |                                                |  |
| 4 GHz          |                                               |                                    |                                                |  |
| 6 GHz          |                                               |                                    |                                                |  |
| 7.995 GHz      | $-31.80$                                      |                                    | $-28.20$                                       |  |
| 10.005 GHz     |                                               |                                    |                                                |  |
| 12 GHz         |                                               |                                    |                                                |  |
| 13.79 GHz      |                                               |                                    |                                                |  |
| 15 GHz         |                                               |                                    |                                                |  |
| 16.995 GHz     | $-32.50$                                      |                                    | $-27.50$                                       |  |

Таблица 7.3.9.2. Основная погрешность измерения мощности на частотах от 30 MHz до 18 GHz с опцией предварительного усилителя

### **7.3.10 Определение основной погрешности измерения мощности в диапазоне частот от 20 до 40 GHz**

7.3.10.1 Выполнить соединение приборов по схеме, показанной на рисунке 5.

Используя соответствующий адаптер, присоединить к выходу "RF Output" генератора сигналов разъем кабеля СВЧ, который будет в дальнейшем использоваться для соединения с входом прибора.

Присоединить разъем ваттметра СВЧ поглощаемой мощности (измерительного преобразователя) к выходному разъему кабеля СВЧ.

Подготовить ваттметр СВЧ поглощаемой мощности (измерительный преобразователь) к работе в соответствии с руководством по эксплуатации, подключив его интерфейсный кабель к порту USB компьютера.

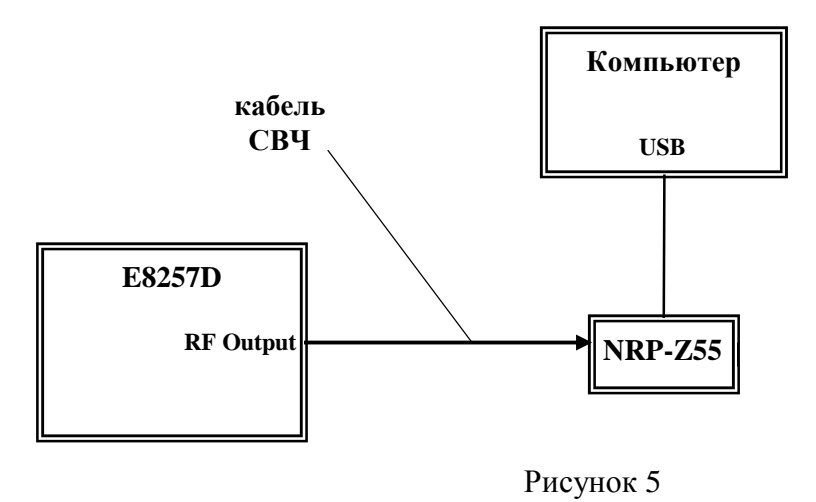

7.3.10.2 Выполнить установки на генераторе:

[Frequency] 19.995 GHz [Amplitude] – 10 dBm

7.3.10.3 Подстроить уровень генератора таким образом, чтобы отсчет ваттметра СВЧ был равен ( $-10.00 \pm 0.03$ ) dBm.

Записать отсчет уровня на дисплее генератора в столбец 2 таблицы 7.3.10.1.

7.3.10.4 Выполнить действия по пунктам 7.3.10.2, 7.3.10.3 для остальных значений частоты, указанных в столбце 1 таблицы 7.3.10.1.

7.3.10.5 Выполнить соединение оборудования по схеме, показанной на рисунке 6. Отсоединить разъем ваттметра СВЧ поглощаемой мощности (измерительного преобразователя) от выходного разъема кабеля СВЧ.

Присоединить выходной разъем кабеля СВЧ к входу "RF Input" прибора.

Соединить кабелем BNC выход "10 MHz OUT" на задней панели генератора сигналов с входом "Ref Input" на задней панели прибора.

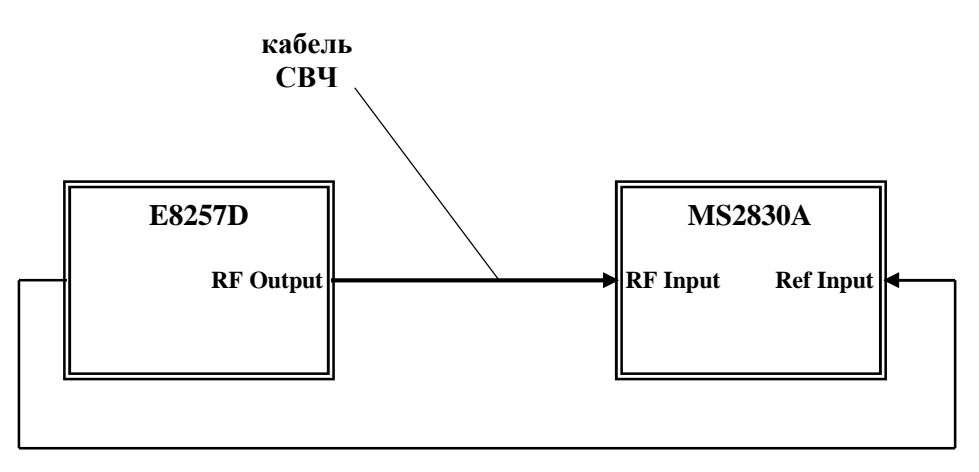

Рисунок 6

7.3.10.6 Сделать установки на приборе:

[Amplitude], Reference Level – 5 dBm, Attenuator Manual 10 dB [Frequency], Center 19.995 GHz [Span] 5 kHz [BW], RBW Manual 100 Hz; VBW Manual 10 Hz

7.3.10.7 Выполнить установки на генераторе:

[Frequency] 19.995 GHz

[Amplitude] – установить уровень, значение которого записано в столбце 2 таблицы 7.3.10.1 при выполнении пункта 7.3.10.3 для частоты 19.995 GHz.

Записать отсчет уровня по маркеру прибора в столбец 4 таблицы 7.3.10.1.

7.3.10.8 Устанавливать следующие значения частоты генератора и центральной частоты на приборе, указанные в столбце 1 таблицы 7.3.10.1.

Подстраивать уровень генератора таким образом, чтобы он был равен значению, записанному в столбце 2 таблицы 7.3.10.1 для данной частоты при выполнении пунктов 7.3.10.3, 7.3.10.4.

Записывать отсчеты уровня по маркеру прибора в столбец 4 таблицы 7.3.10.1.

Таблица 7.3.10.1. Основная погрешность измерения мощности на частотах от 20 до 40 GHz без опции предварительного усилителя или при выключенном предварительном усилителе

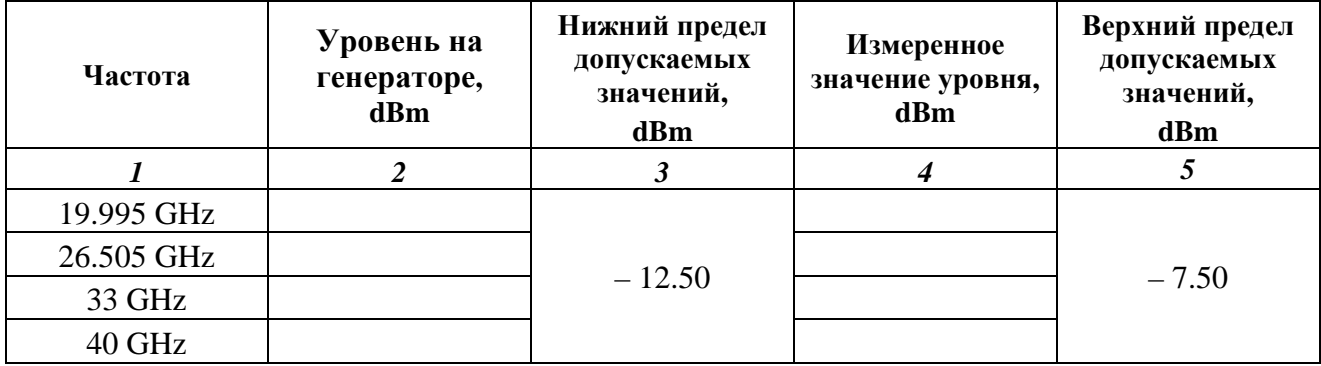

7.3.10.9 Для прибора без опции предварительного усилителя 068 (168) перейти к выполнению следующей операции.

Для прибора с опцией предварительного усилителя 068 (168) перейти к выполнению пункта 7.3.10.10.

7.3.10.10 Выполнить соединение приборов по схеме, показанной на рисунке 5, как указано в пункте 7.3.10.1.

7.3.10.11 Выполнить установки на генераторе:

[Frequency] 19.995 GHz [Amplitude] – 30 dBm

7.3.10.12 Подстроить уровень генератора таким образом, чтобы отсчет ваттметра СВЧ был равен (– 30.00  $\pm$  0.03) dBm.

Записать отсчет уровня на дисплее генератора в столбец 2 таблицы 7.3.10.1.

7.3.10.13 Выполнить действия по пунктам 7.3.10.11, 7.3.10.12 для остальных значений частоты, указанных в столбце 1 таблицы 7.3.10.2.

7.3.10.14 Выполнить соединение оборудования по схеме, показанной на рисунке 6, как указано в пункте 7.3.10.5.

7.3.10.15 Сделать установки на приборе:

[Amplitude], Reference Level – 25 dBm [Frequency], Center 19.995 GHz

7.3.10.16 Выполнить установки на генераторе:

[Frequency] 19.995 GHz

[Amplitude] – установить уровень, значение которого записано в столбце 2 таблицы 7.3.10.2 при выполнении пункта 7.3.10.12 для частоты 19.995 GHz.

Записать отсчет уровня по маркеру прибора в столбец 4 таблицы 7.3.10.2.

7.3.10.8 Устанавливать следующие значения частоты генератора и центральной частоты на приборе, указанные в столбце 1 таблицы 7.3.10.2.

Подстраивать уровень генератора таким образом, чтобы он был равен значению, записанному в столбце 2 таблицы 7.3.10.2 для данной частоты при выполнении пунктов 7.3.10.12, 7.3.10.13.

Записывать отсчеты уровня по маркеру прибора в столбец 4 таблицы 7.3.10.2.

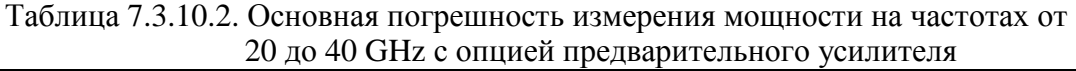

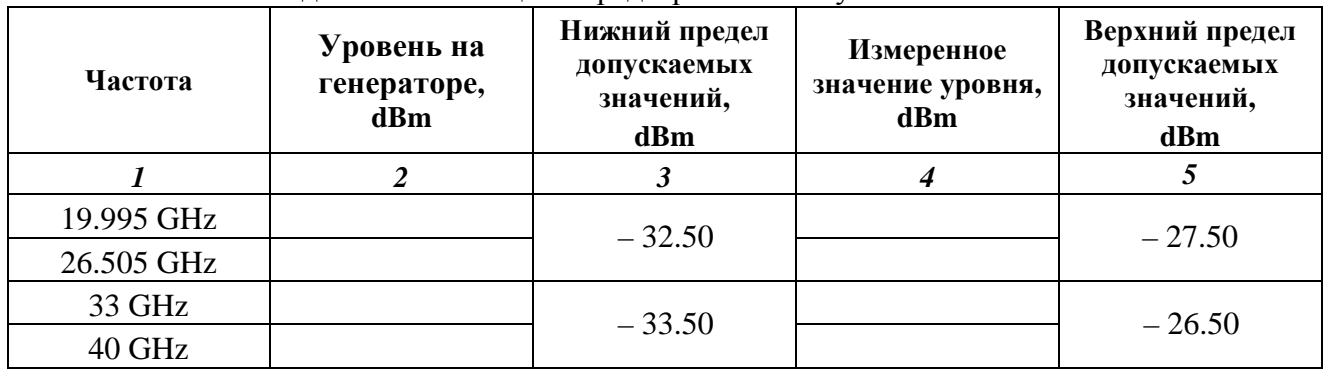

# **7.3.11 Проверка неравномерности амплитудно-частотной характеристики в полосе анализа сигнала (режим SA, опции 005, 006)**

7.3.11.1 Выполнить соединение оборудования по схеме, показанной на рисунке 4, как указано в пункте 7.3.9.1.

7.3.11.2 Выполнить установки на генераторе:

[Amplitude] – 10 dBm [Frequency] 75 MHz

7.3.11.3 Сделать установки на приборе:

 $[SA]$ [Preset], Preset [Amplitude], Reference Level – 5 dBm [Frequency], Center 75 MHz [Span] 25 MHz (для опций 005, 007); 10 MHz (для опции 006) [BW], RBW Manual 100 kHz [Marker], Zone Width 25 MHz (для опций 005, 007); 10 MHz (для опции 006) [Trace], Analysis Time Length 100 ms

MS2830A-044/045. МП РТ 1610-2011. Методика поверки. 12.10.2011 стр. 25 из 27

7.3.11.4 Подстроить уровень генератора таким образом, чтобы отсчет ваттметра СВЧ был равен (– 10.00  $\pm$  0.02) dBm.

7.3.11.5 Включить дельта-маркер на приборе, для чего нажать клавиши:

[Peak Search] [Marker], Delta

7.3.11.6 Установить на генераторе сигналов следующее значение частоты, указанное в столбце 2 таблицы 7.3.11.1 (опции 005, 007) или 7.3.11.2 (опция 006) для данной центральной частоты. При необходимости подстроить уровень генератора так, чтобы отсчет ваттметра СВЧ был равен  $(-10.00 \pm 0.02)$  dBm.

7.3.11.7 Нажать на приборе клавишу [Peak Search] и записать отсчет дельта-маркера Δ(1-2) в столбец 4 таблицы 7.3.11.1 (опции 005, 007) или 7.3.11.2 (опция 006).

7.3.11.8 Устанавливать на генераторе остальные значения частоты, указанные в столбце 2 таблицы 7.3.11.1 (опции 005, 007) или 7.3.11.2 (опция 006) для данной центральной частоты.

При необходимости каждый раз подстраивать уровень генератора так, чтобы отсчет ваттметра СВЧ был равен  $(-10.00 \pm 0.02)$  dBm.

Записывать отсчеты дельта-маркера в столбец 4 таблицы 7.3.11.1 (опции 005, 007) или 7.3.11.2 (опция 006).

7.3.11.9 Отключить дельта-маркер прибора нажатием клавиш

[Marker], Normal

7.3.11.10 Выполнить действия по пунктам 7.3.11.2 – 7.3.11.9 для частот 1 GHz и 3.9 GHz.

7.3.11.11 Отсоединить кабели и измерительное оборудование от прибора.

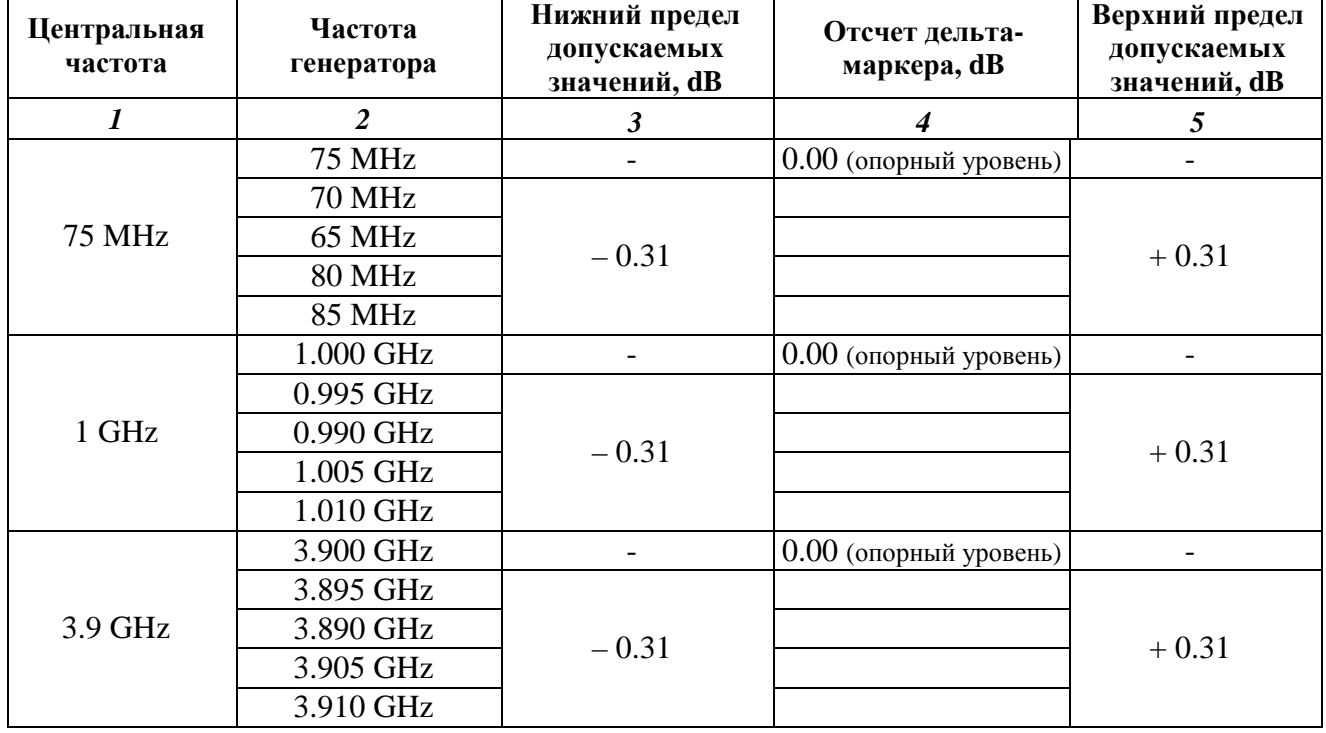

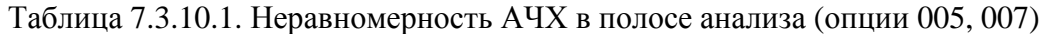

| Центральная<br>частота | Частота<br>генератора | Нижний предел<br>допускаемых<br>значений, dB | Отсчет дельта-<br>маркера, dB | Верхний предел<br>допускаемых<br>значений, dB |
|------------------------|-----------------------|----------------------------------------------|-------------------------------|-----------------------------------------------|
|                        | 2                     | 3                                            |                               | 5                                             |
|                        | <b>75 MHz</b>         |                                              | 0.00 (опорный уровень)        |                                               |
| 75 MHz                 | 70.5 MHz              | $-0.31$                                      |                               | $+0.31$                                       |
|                        | 79.5 MHz              |                                              |                               |                                               |
|                        | 1 GHz                 |                                              | 0.00 (опорный уровень)        |                                               |
| 1 GHz                  | 0.9955 GHz            | $-0.31$                                      |                               | $+0.31$                                       |
|                        | 1.0045 GHz            |                                              |                               |                                               |
| $3.9$ GHz              | $3.9$ GHz             |                                              | 0.00 (опорный уровень)        |                                               |
|                        | 3.8955 GHz            | $-0.31$                                      |                               | $+0.31$                                       |
|                        | 3.9045 GHz            |                                              |                               |                                               |

Таблица 7.3.10.2. Неравномерность АЧХ в полосе анализа (опция 006)

## **8 ОФОРМЛЕНИЕ РЕЗУЛЬТАТОВ ПОВЕРКИ**

#### **8.1 Протокол поверки**

8.1.1 При выполнении операций поверки оформляется протокол в произвольной форме с указанием следующих сведений:

- полное наименование аккредитованной на право поверки организации;

- номер и дата протокола поверки;

- наименование и обозначение поверенного средства измерения, установленные опции;

- заводской (серийный) номер;
- обозначение документа, по которому выполнена поверка;

- наименования, обозначения и заводские (серийные) номера использованных при поверке средств измерений, сведения об их последней поверке;

- температура и влажность в помещении;

- полученные значения метрологических характеристик;

- фамилия лица, проводившего поверку.

8.1.2 Для составления протокола поверки рекомендуется использовать таблицы раздела 7 настоящего документа.

### **8.2. Свидетельство о поверке**

При положительных результатах поверки выдается свидетельство о поверке в соответствии с ПР50.2.006-94 с изменением № 1 от 26.11.2001.

Поверительное клеймо наносится в соответствии с ПР50.2.007-2001.

### **8.3. Извещение о непригодности**

При отрицательных результатах поверки, выявленных при внешнем осмотре, опробовании или выполнении операций поверки, выдается извещение о непригодности в соответствии с ПР50.2.006-94 с изменением № 1 от 26.11.2001.